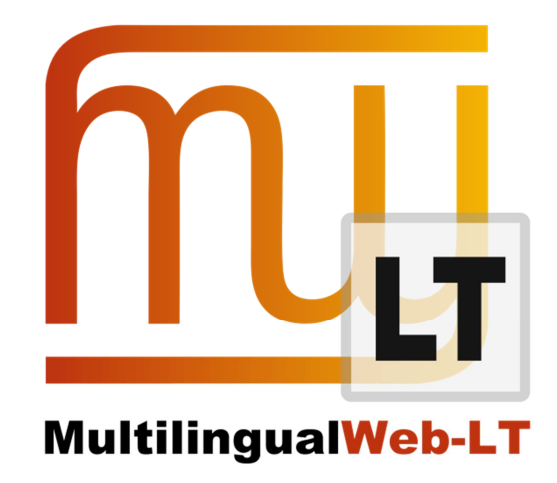

# **D3.1.1: DRUPAL MODULES**

**Karl Fritsche, Stephan Walter (Cocomore)** 

**Distribution: Public** 

**MultilingualWeb-LT (LT-Web)**  Language Technology in the Web

FP7-ICT-2011-7

Project no: 287815

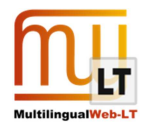

### **Document Information**

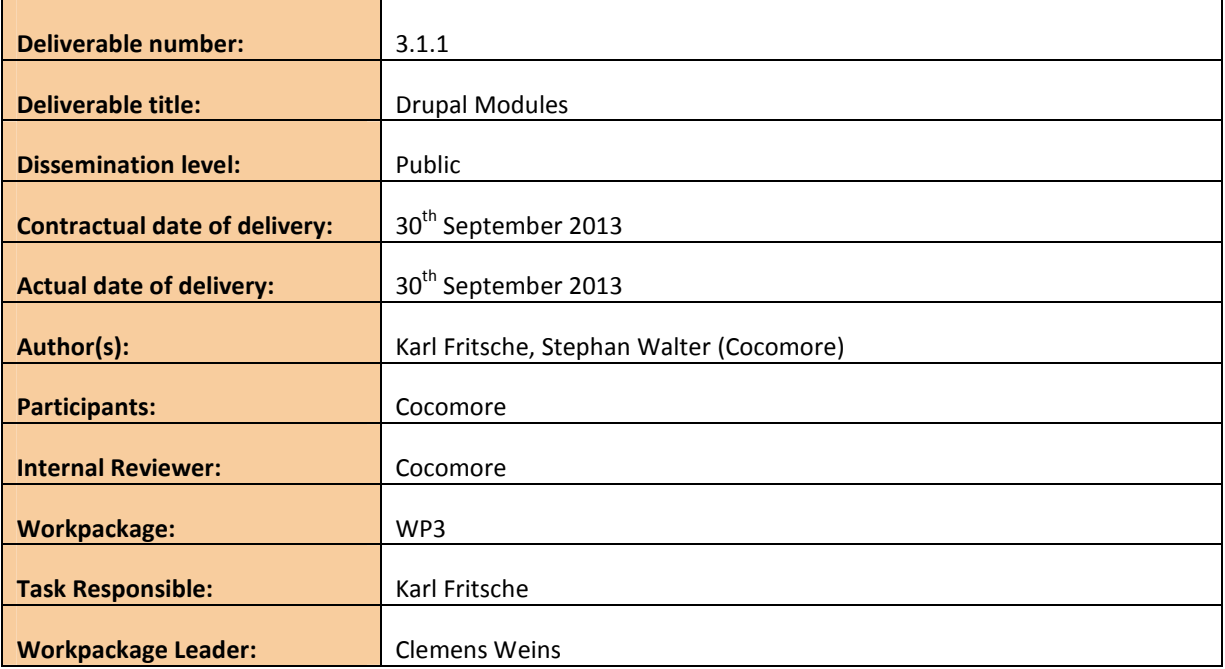

### **Revision History**

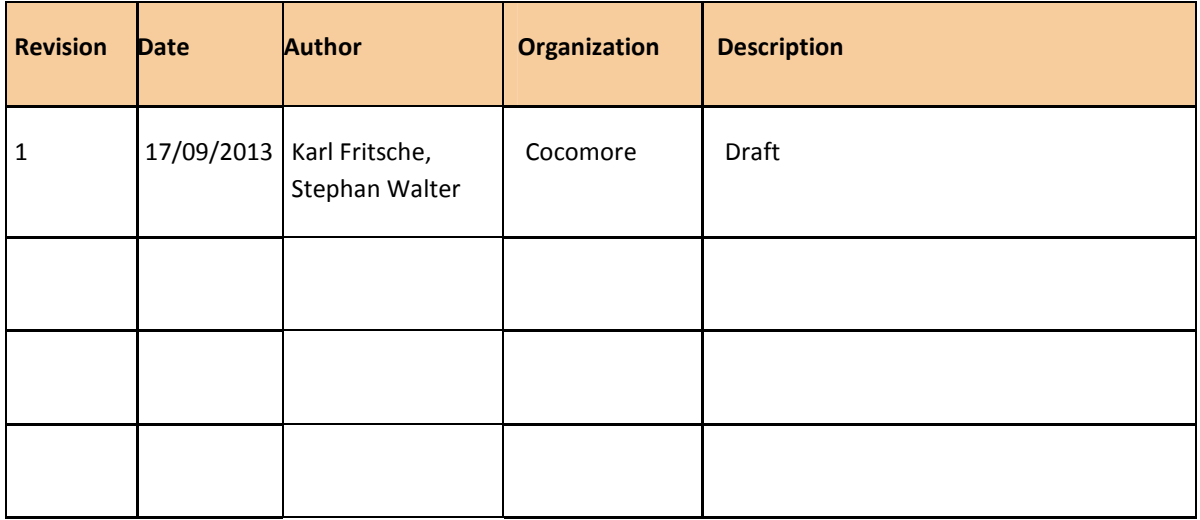

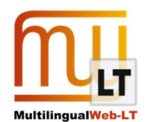

# **CONTENTS**

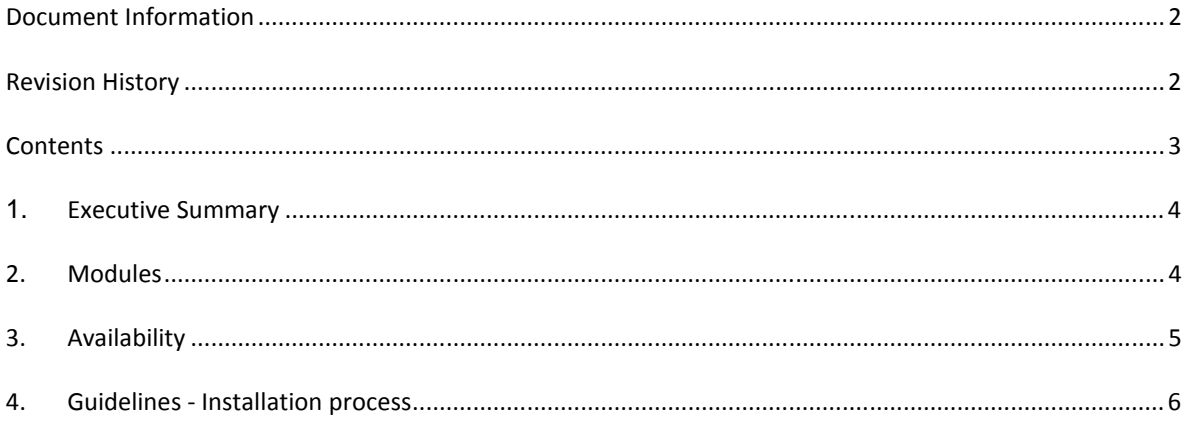

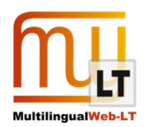

# **1. EXECUTIVE SUMMARY**

This document describes the modules implemented by Cocomore for translation and ITS2.0 handling within the open-source CMS Drupal. The implementations are based on the translation management (TMGMT) module available for Drupal as a community module (https://drupal.org/project/tmgmt).

The implementations described here provide the following functionality:

- Base TMGMT module models translation workflow with external LSPs in Drupal
- Cocomore's extensions added the following abilities:
	- o Handle ITS 2.0 throughout the whole workflow
	- o Apply global ITS 2.0 metadata at content node level
	- o Handle ITS 2.0 annotation in Drupal WYSIWYG-editors (where content is produced). Annotation via menu bar, context menu, keyboard shortcuts.
	- o Standalone ITS 2.0 editor (jquery Plugin) to support annotation in a separate process step, without modifying the actual content. Annotation via menu bar, context menu, keyboard shortcuts.
	- o Localization chain interface: Round-tripping of data to/from LSP's TMS, including automatic data export and re-import
	- Interface with Enrycher for automatic annotation

These functionalities are embodied in the following modules:

- Drupal TMGMT Workflow (TMGMT-module extension) to allow workflows with ITS 2.0 annotation
- Drupal WYSIWYG editor: Plugin for ITS 2.0 annotation
- Drupal TMGMT Translator Linguaserve: Localization chain interface (see also D3.2.2 and D4.1.3)
- JQuery plugin for ITS 2.0 annotation in a separate step (new implementation)
- Drupal Enrycher Integration (see also D3.1.3)

## **2. MODULES**

#### DRUPAL TMGMT WORKFLOW

TMGMT natively provides the basic translation workflow, which comprises the following steps:

- 1. Create translation job
- 2. Send job to translation service
- 3. Reintegrate translated job into Drupal

It is designed to work with any content and any translation service. On top of the default implementation of the source interface (which creates TMGMT jobs from content nodes) we added coverage for strings that are not part of Drupal nodes (such as menu links, error messages, etc.). Interoperability with the Linguaserve Web Service is provided by a translation service for TMGMT to send TMGMT jobs to Linguaserve and retrieve these jobs when they are finished.

#### DRUPAL WYSIWYG EDITOR: PLUGIN FOR ITS 2.0 ANNOTATION

This module provides the integration of ITS data categories into Drupal. It extends the WYSIWYG editor with new buttons to allow the user to add and edit local ITS markup in content pages. The following ITS data

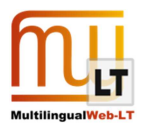

categories can be set with the WYSIWYG while creating or editing a content page:

- Translate
- Locale Filter
- Text Analysis
- Localization Note
- Language Information
- Directionality
- **Terminology**

An additional field set can be used to enter XPath rules for global markup. It is possible to set default global rules for each content type or globally for the complete site.

For global markup the following data categories are supported:

- Domain
- Translate
- Localization Note
- Revision/Translation Agent (from the Provenance data category)

This functionality has to be enabled manually after installation.

#### DRUPAL TMGMT TRANSLATOR LINGUASERVE

The TMGMT Linguaserve module is a translation service for TMGMT. It handles all SOAP calls to Linguaserve and creates an XHTML file from a TMGMT job. This XHTML file is used as exchange format between Cocomore and Linguaserve. The file uses script-tags for global data categories, and the normal HTML markup as described in the ITS2.0. It only contains the content and no menu or styling information. In this way it can be interpreted easily by other services.

#### JQUERY PLUGIN FOR ITS 2.0 ANNOTATION IN A SEPARATE STEP

The plugin provides an editor in it is only possible to work on (add, remove change) the ITS 2.0 markup of a node, while the actual content is all write-protected. This supports a separation of content editing and ITS 2.0 annotation into two distinct workflow steps.

#### DRUPAL ENRYCHER INTEGRATION

Our Drupal implementation is extensible with other modules. Cocomore developed an interface to allow other systems to do work before or after a translation. This can for instance be used to add a QA service after the translation is done or to integrate a service for additional automatic annotation of ITS 2.0 metadata. The Drupal Enrycher Integration module contains an implementation that integrates the Enrycher service to generate text analysis markup.

### **3. AVAILABILITY**

All software described in this document is released under GNU General Public License 2 and can be downloaded and modified. It is available at the following URLs:

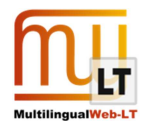

- Drupal TMGMT Workflow https://drupal.org/sandbox/kfritsche/1908598
- Drupal ITS2.0 Integration module http://drupal.org/project/its
- Drupal TMGMT Translator Linguaserve https://drupal.org/sandbox/kfritsche/1908422
- jQuery ITS2.0 Parser Plugin http://plugins.jquery.com/its-parser/
- Drupal Enrycher Integration https://drupal.org/sandbox/kfritsche/1966286

### **4. GUIDELINES - INSTALLATION PROCESS**

It is assumed that there is an existing Drupal 7 installation where ITS2.0 should be integrated. Otherwise you can find instructions on how to install Drupal at https://drupal.org/documentation/install. The Requirement for the ITS2.0 Module is Drupal with version 7.

The ITS2.0 integration module has dependencies on some other Drupal modules. These are the modules *Internationalization (i18n)*, *Entity API (entity)* and *Libraries (libraries)*, which are widely used modules in the community. The i18n module is needed to enable translation of nodes in the first place. It is also recommended to use the module *Translation Management Tool (TMGMT)* which is needed for integration with LSPs (such as Linguaserve through the connector implementation discussed in **Fehler! Verweisquelle konnte nicht gefunden werden.**), but this is not a forced requirement: Since the ITS2.0 module saves most of the ITS metadata directly in the content you are not forced to use TMGMT in order to use ITS in Drupal, i.e. you can still use other translation modules.

The required Drupal modules have to be installed before you can install the ITS2.0 module. You find help in the INSTALL.txt of the corresponding modules and in general at http://drupal.org/node/70151.

For the Language Management of the ITS2.0 module to work correctly you need also two jQuery plugins - *Simpletip* (http://craigsworks.com/projects/simpletip/) and our own *ITS Parser Plugin* (http://plugins.jquery.com/its-parser/). Download the corresponding files into your sites/all/libraries/jquery.simpletip and sites/all/libraries/jquery.jquery.its-parser directories.

When the ITS module is enabled it adds a "Language Management"-tab to all content pages, on which you can annotate the content. To enable the WYSIWYG integration, go to the WYSWYIG settings and add the needed buttons to your WYSWYIG editor. If you want to use ITS global rules the ITS2.0 Integration has to be enabled in the content type settings page. This adds additional fields to the content type. After this these fields also appear on the "Language Management" page and in the normal edit form of the content. In addition global rules can be added for the complete site in the ITS settings page.